## EDIMAX COMPUTER INC. Edimax EW-7811Un 150Mbps Wireless IEEE802.11b/g/n Nano USB Adapter

## **Mac OSX Quick Start Manual**

© 2011 Edimax Computer 3350 Scott Blvd., Building #15 Santa Clara, California 95054, USA Phone 408-496-1105 • Fax 408-980-1630

www.edimax.us

## Edimax EW-7811Un

Congradulations on your purchase of the Edimax EW-7811Un. It is currently the smallest wireless adapter, and we back them up with great technical support. We are committed to making you a success because our success depends on yours.

This is a detailed step-by-step installation instruction for Mac OSX 10.5 (Leopard,) and it is basically the same for OSX 10.6 (Snow Leopard), and OSX 10.4 (Tiger)

Assumptions:

- 1. You have the Edimax EW-7811Un Wireless USB adapter.
- 2. You have installed the adapter.
- 3. You have started-up the Mac and you are on the desktop.
- 4. You are running OSX 10.5 (Leopard.)
- 5. You download the latest EW-7811Un Mac driver from http://www.edimax.us Download section. You have the downloaded driver file in the desktop.

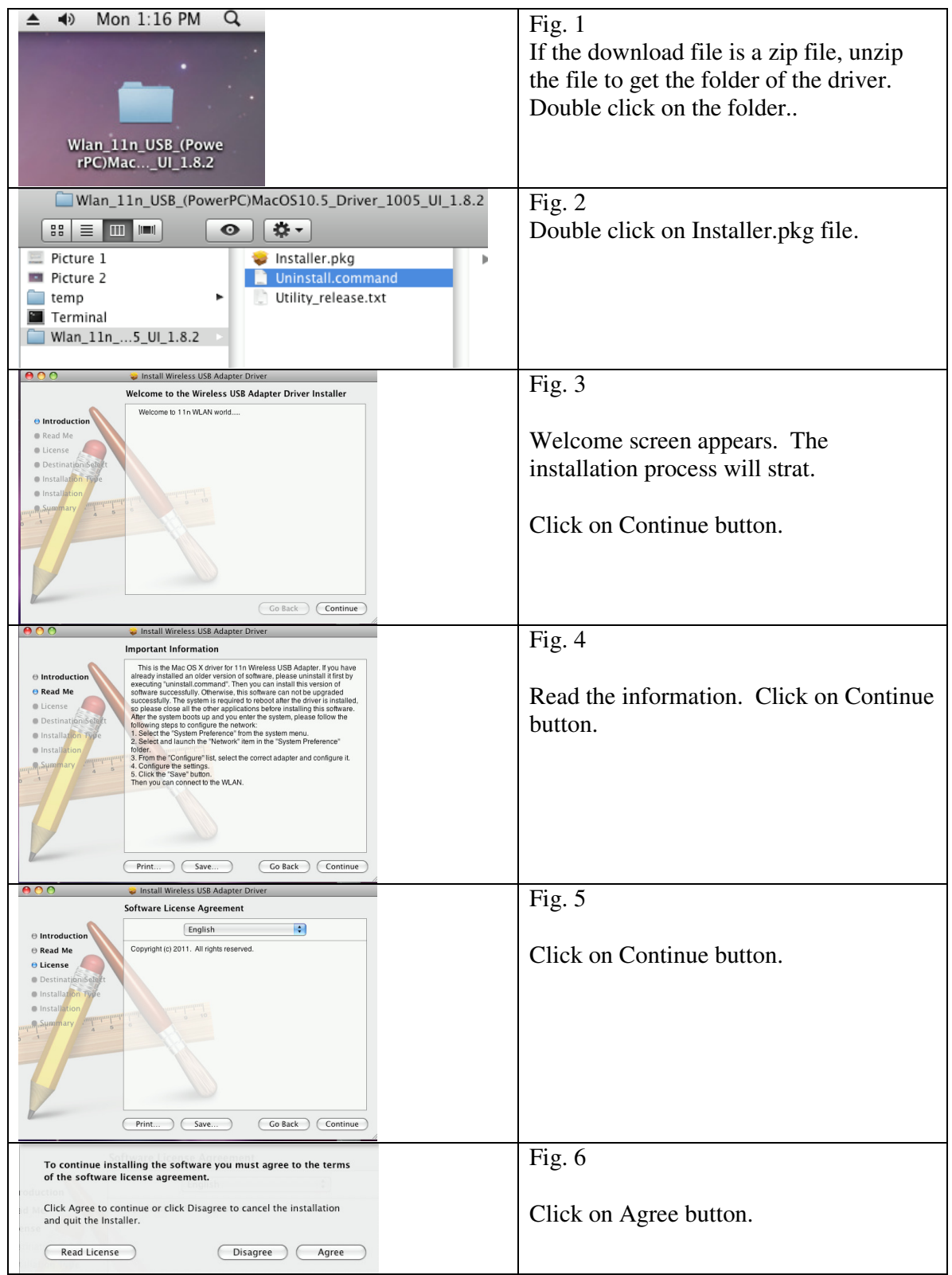

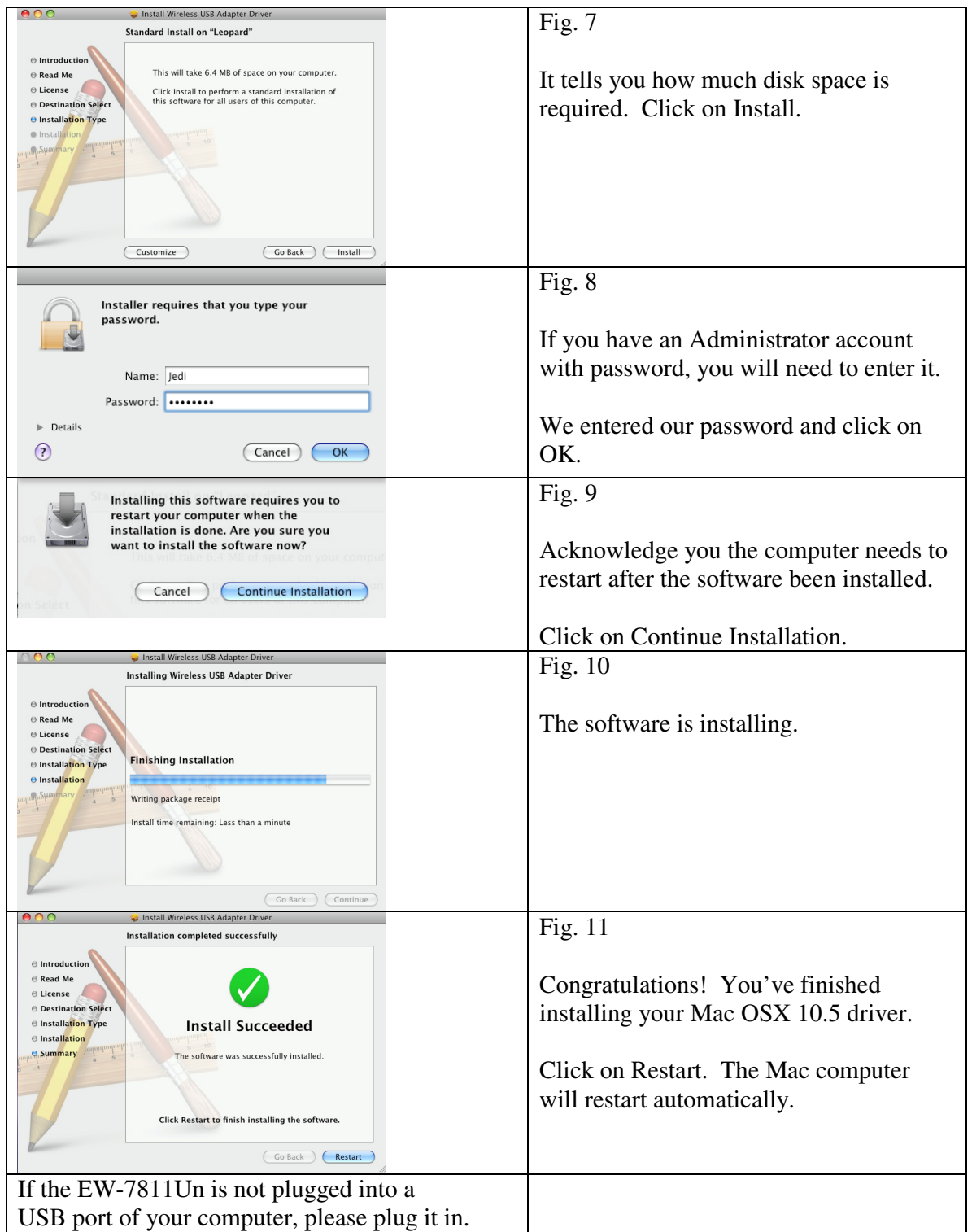

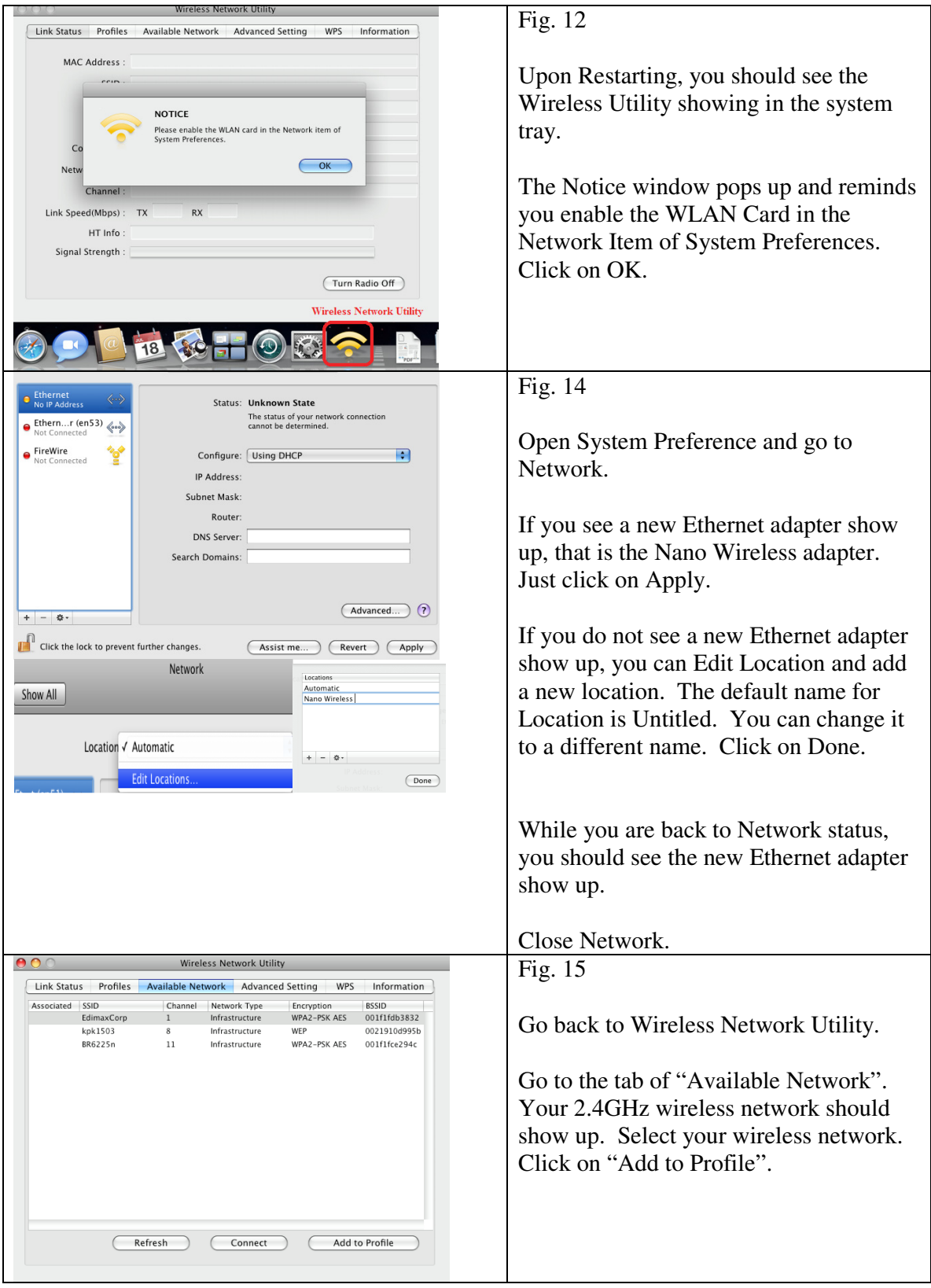

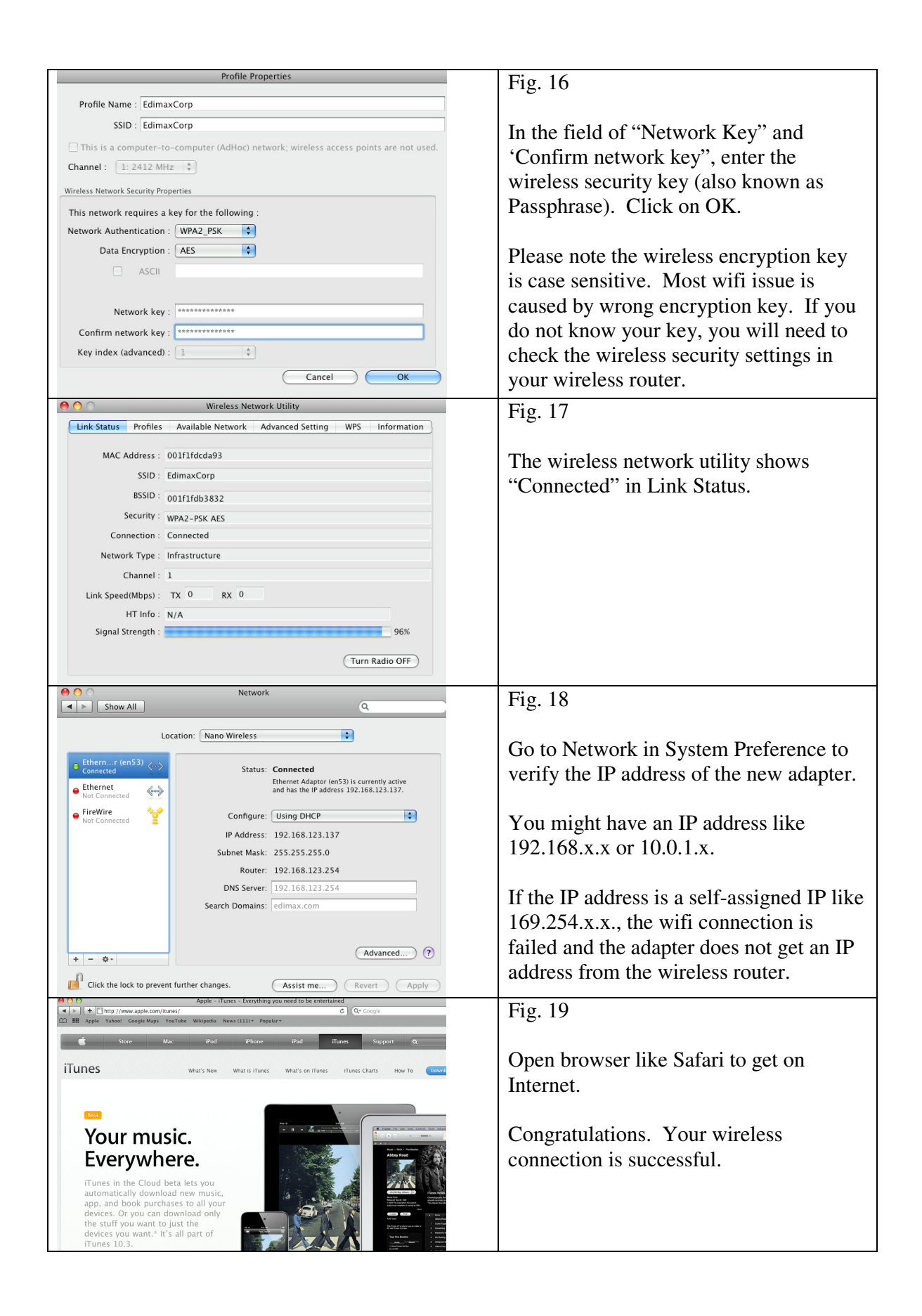